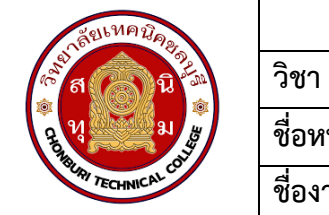

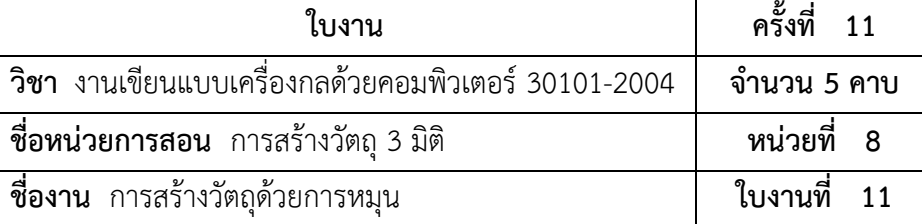

## **จุดประสงค์เชิงพฤติกรรม**

- 1. แสดงการสร้างวัตถุด้วยการหมุนได้
	- 1.1 ใช้งานคำสั่ง Revolved Boss/Baseได้
	- 1.2 ใช้งานคำสั่ง Swept Boss/Baseได้
- 2. มีกิจนิสัยที่ดีในการเรียนและการปฏิบัติงาน

## **เครื่องมือ / อุปกรณ์ที่ใช้**

- 1. เครื่องคอมพิวเตอร์แบบตั้งโต๊ะ
- 2. โปรแกรม Solidworks

## **การปฏิบัติงาน**

 คำสั่ง Revolved Boss/Base และคำสั่ง Swept Boss/Base เป็นการสร้างวัตถุด้วยการหมุน มี ลักษะ เหมือนกับการใช้งานคำสั่ง Extrude Boss/Base เพียงแต่จะสร้างพื้นผิววัตถุไปตามจุดหมุนที่กำหนด ขึ้น ทำให้สามารถสร้างวัตถุที่มีความซับซ้อนมากขึ้นได้

 1. การใช้คำสั่ง Revolved Boss/Base เป็นการสร้างพื้นผิววัตถุด้วยการหมุนโดยยึดจุดการหมุน วัตถุไปตามแนวแกน X และ Y ที่ผู้ใช้งานกำหนดขึ้น จากนั้นเนื้อวัตถุจะถูกสร้างขึ้นไปตามแนวการหมุนใน รัศมีที่กำหนด ในขั้นตอนนี้จะแสดงตัวอย่างโดยการสร้างวัตถุโดยการสเกตซ์เส้นร่างรูปครึ่งวงกลมบน ระนาบ Front Plane ให้มีรัศมีรอบวงเท่ากับ 35 mm. และวาดเส้นตรงเชื่อมต่อจุดของรูปครึ่งวงกลม เท่ากับ 70 mm โดยมี ขั้นตอนดังนี้

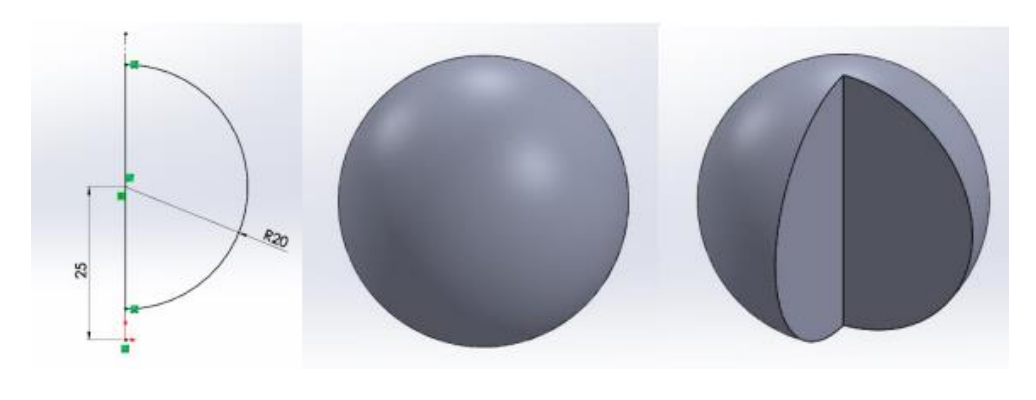

รูปที่ 1 :ตัวอย่างวัตถุที่ถูกสร้างขึ้นด้วยคำสั่ง Revolved Boss/Base

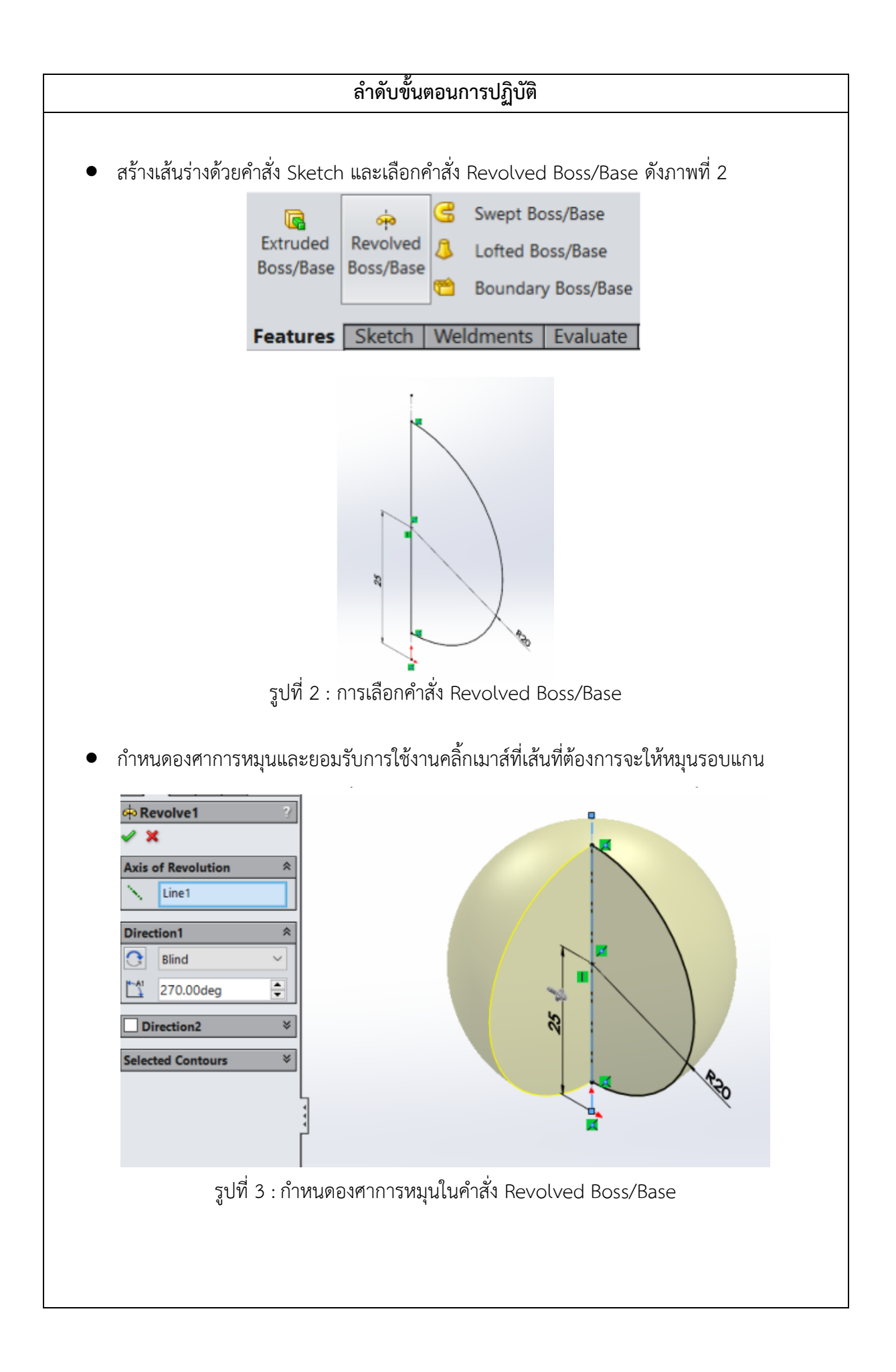

## **ลำดับขั้นตอนการปฏิบัติ**

 2. การใช้คำสั่ง Swept Boss/Base เป็นการสร้างพื้นผิววัตถุไปตามเส้นร่างที่สร้างไว้ โดยสร้าง Profile ให้เป็นเส้นการสร้างวัตถุ ซึ่งแบ่งองค์ประกอบออกเป็น 2 ส่วนได้แก่ การสสเกตซ์เส้นร่างเพื่อเป็น แนว การสร้างพื้นผิววัตถุ และสเกตซ์เส้นร่างเพื่อกำหนดหน้าตัดของวัตถุ แล้วจึงสร้างความสัมพันธ์ระหว่าง เส้นร่าง ทั้ง 2 เส้นด้วยคำสั่ง Swept Boss/Base ในตัวอย่างนี้จะสเกตซ์เส้นร่างทำเป็นโครงท่อ เพื่อเป็น แนวทางการ สร้างพื้นผิววัตถุและสเกตซ์เส้นวงกลมด้วยคำสั่ง Circle ใช้เป็นหน้าตัดของวัตถุ เพื่อสร้างวัตถุ ด้วย Swept Boss/Base มีขั้นตอนดังนี้

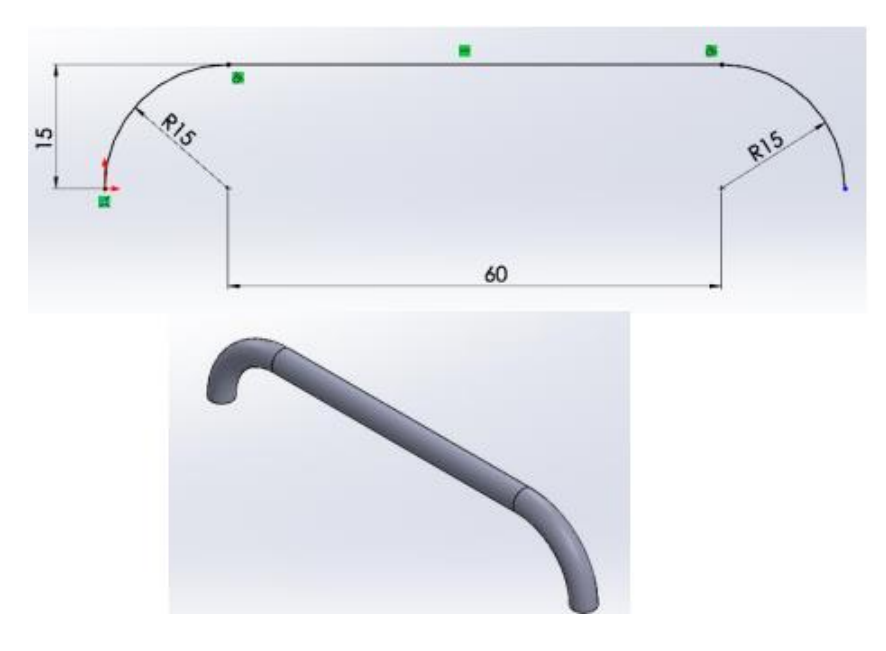

รูปที่ 4 : ตัวอย่างวัตถุที่ถูกสร้างขึ้นด้วยคำสั่ง Swept Boss/Base

• เตรียมเส้นร่างและเส้นหน้าตัดวัตถุโดยใช้คำสั่ง Line และ Tangent Arc วาดเส้นตรงและ เส้นโค้ง เพื่อสร้างเป็นโครงสำหรับการสร้างพื้นผิว และใช้คำสั่ง Circle วาดรูปวงกลม เพื่อกำหนดเป็นหน้า ตัด ของพื้นผิววัตถุดังขั้นตอนต่อไปนี้

1) วาดเส้นร่างเพื่อเป็นแนวในการสร้างวัตถุเป็นสามมิติ ที่วาดในมุมมอง Front

รูปที่ 5 :ขั้นตอนการเตรียมเส้นร่างและเส้นหน้าตัดวัตถุ

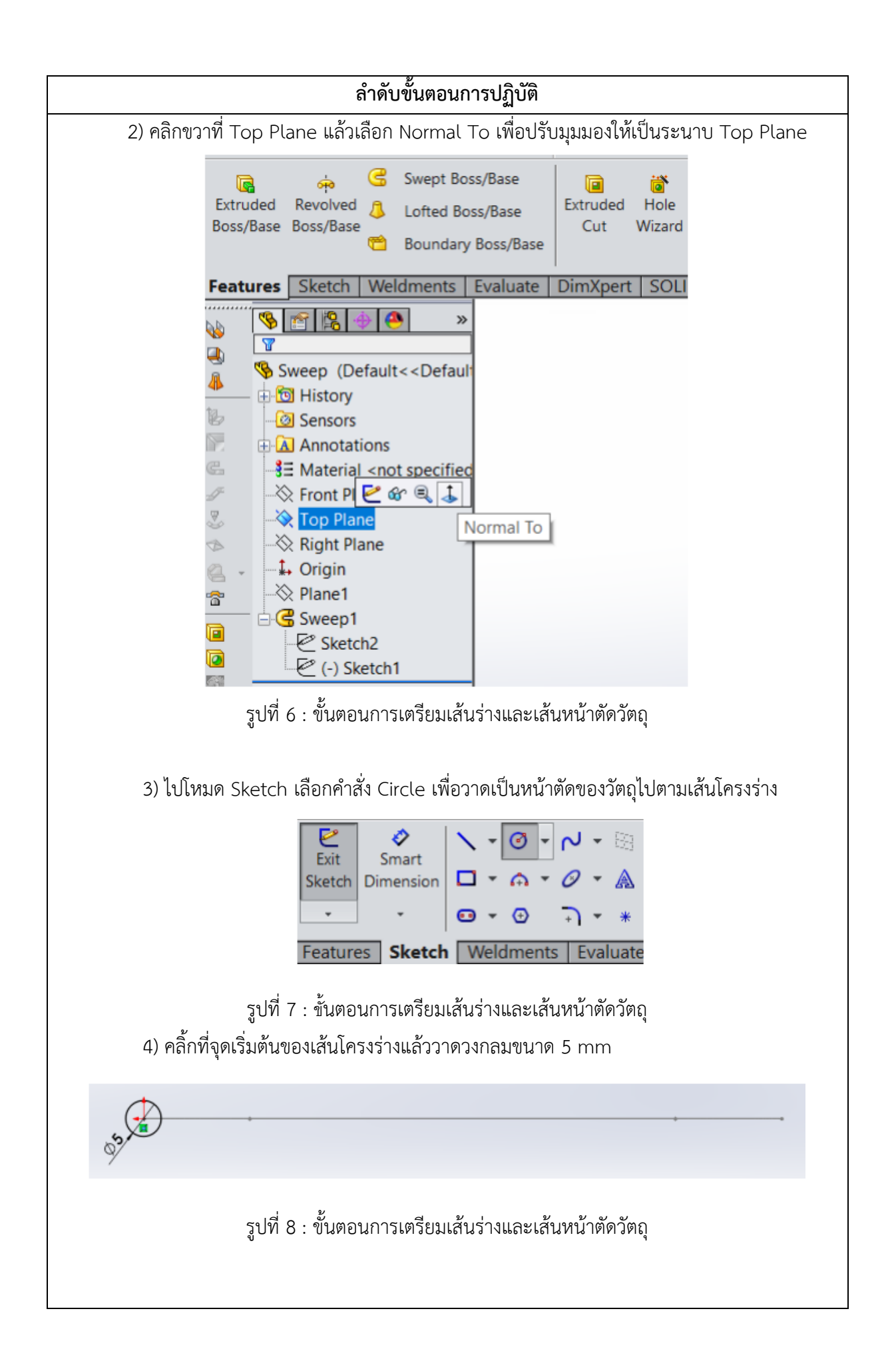

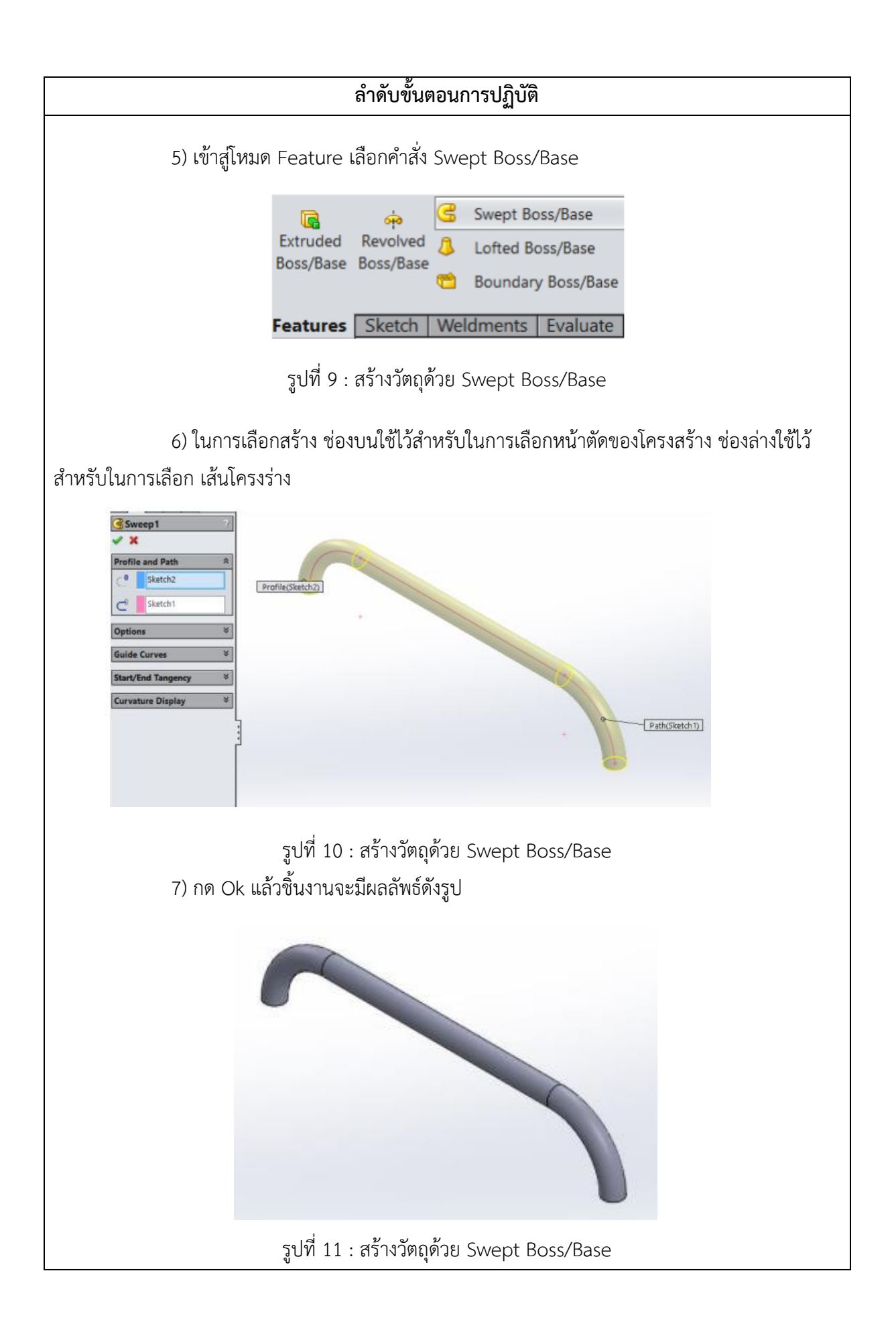